# **Vývojový cyklus aplikaného modulu**

Vývojový cyklus [aplikaného modulu](https://doc.ipesoft.com/pages/viewpage.action?pageId=130650457) je možné vyjadri šiestimi základnými krokmi, ktorých postupnos je znázornená na nasledovnom diagrame.

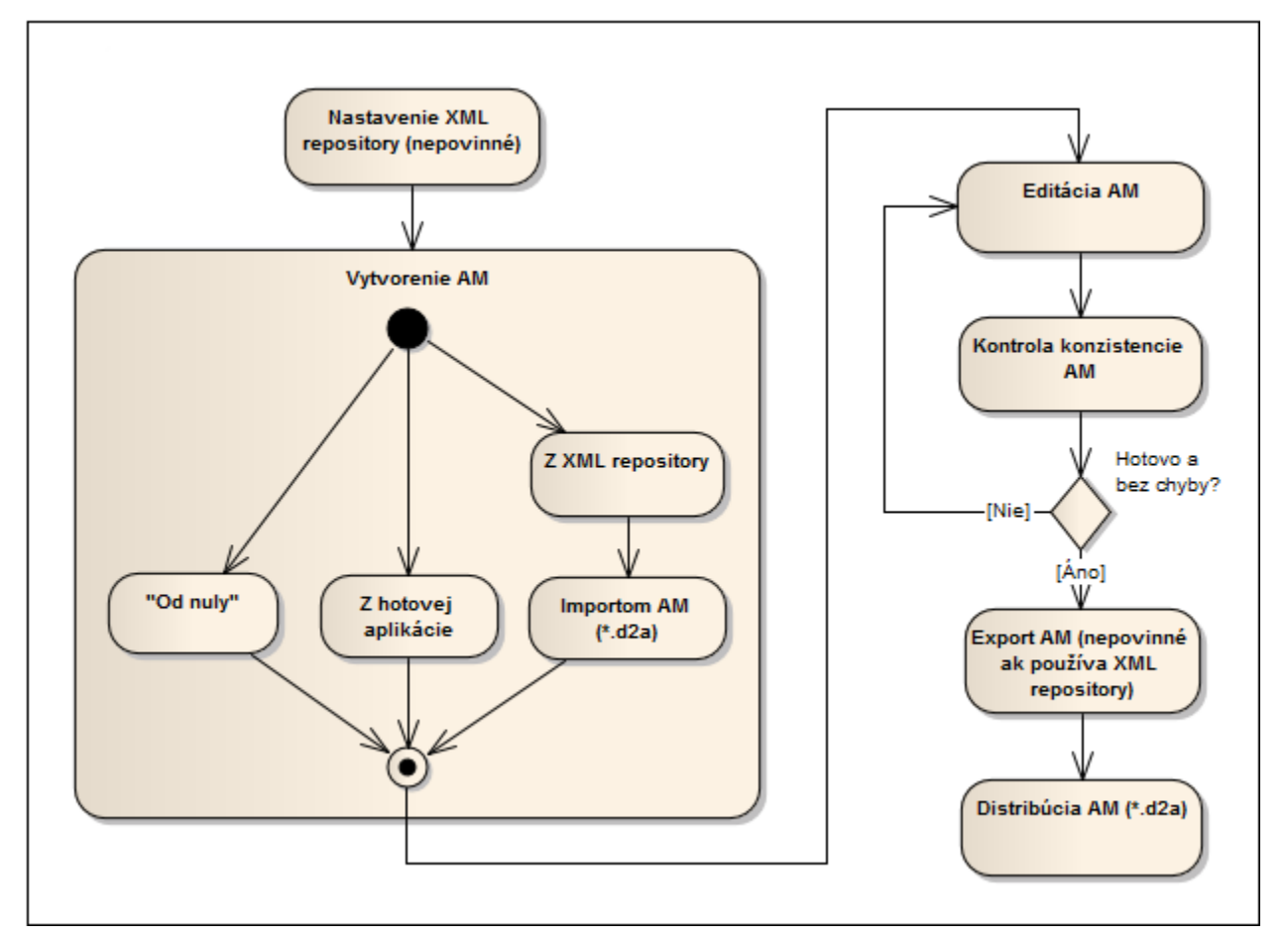

# <span id="page-0-0"></span>**1. Nastavenie XML Repository pre aplikaný modul (nepovinné)**

Pri vývoji aplikaného modulu, rovnako ako pri vývoji aplikácie, sú zjavné výhody použitia [XML Repository.](https://doc.ipesoft.com/display/D2DOCV23SK/XML+Repository) Toto sa od bežného repository nijako nelíši, je ale špecifické svojou konfiguráciou, ktorá by mala by nasledovná.

Povolené nastavenia:

- Nastavenie asu súboru poda asu modifikácie objektu.
- Kontrolovanie konfigurácie objektov pred exportom.
- Nastavi ID = 0 pre exportované objekty.
- UTF-8 kódovanie exportovaných súborov.
- Export s nepovinným lenstvom v skupinách.
- Export do "exportovacieho podadresára" objektu.
- $\bullet$ Zmena rozmeru štruktúrovaných premenných s parametrizovaným rozmerom.
- Vynulovanie parametrizovaných konfiguraných vlastností.

Zakázané nastavenia:

- Rekurzívny export potomkov objektov.
- Rekurzívny export referencovaných objektov.
- Export systémových objektov a premenných.
- Export logov "života objektu".

Takýmto nastavením exportu objektov získame vždy XML súbory vhodné na vytvorenie archívu aplikaného modulu a následnú distribúciu modulu. Takto vytvorené XML súbory totiž nie sú závislé od aktuálnej konfigurácie parametrizovaných konfiguraných vlastností.

# **2. Vytvorenie aplikaného modulu**

- 1. **"Od nuly"**
	- Poda návodu na [tvorbu aplikaného modulu.](https://doc.ipesoft.com/pages/viewpage.action?pageId=130650376)

#### 2. **Z hotovej aplikácie**

[Vytvorením objektu](https://doc.ipesoft.com/pages/viewpage.action?pageId=130650461) typu Aplikaný modul a jeho parametrov, [zalenením o](https://doc.ipesoft.com/pages/viewpage.action?pageId=130650376#Vytvorenieaplikan�homodulu-zaclenenie_objektov)bjektov aplikácie do aplikaného modulu a [parametrizovaním](https://doc.ipesoft.com/pages/viewpage.action?pageId=130650376#Vytvorenieaplikan�homodulu-parametrizovanie) zvolených konfiguraných vlastností.

#### 3. **Z XML Repository**

XML súbory z [XML Repository](https://doc.ipesoft.com/display/D2DOCV23SK/XML+Repository) pre aplikaný modul nie je možné priamo naimportova do aplikácie, o je priamym dôsledkom exportovacieho nastavenia "**Vynulovanie parametrizovaných konfiguraných vlastností"**, ktoré môže spôsobi, že XML súbor obsahuje neplatnú konfiguráciu objektu. Preto je z nich potrebné najprv vytvori archív aplikaného modulu pomocou utility [d2archive](https://doc.ipesoft.com/display/D2DOCV23SK/D2Archive) a následne sa riadi krokom 4.

- 4. **Importom archívu aplikaného modulu** [Importom](https://doc.ipesoft.com/pages/viewpage.action?pageId=130650376#Vytvorenieaplikan�homodulu-import_am) archívu aplikaného modulu získame funknú konfiguráciu aplikaného modulu. Hodnoty parametrov je možné kedykovek zmeni cez položku [rozšírených akcií](https://doc.ipesoft.com/pages/viewpage.action?pageId=130646047) nad objektom aplikaný modul:
	- [Zobrazi/upravi hodnoty parametrov modulu](https://doc.ipesoft.com/pages/viewpage.action?pageId=130647829)  touto položkou je možné zmeni konfiguráciu hodnôt parametrov už naimportovaného modulu tak, aby sa zmena prejavila na lenských objektoch.

V prípade, že modul staršej alebo novšej verzie už v aplikácii existuje, ešte pred samotným importom môžete získa užitoné informácie z položiek: **[Porovna parametre modulu](https://doc.ipesoft.com/pages/viewpage.action?pageId=130647829) - umožuje odhali podozrivé zmeny v parametroch modulu (najmä zmenu závislosti, i odstránenie/pridanie** parametra).

[Porovna verejné leny modulu](https://doc.ipesoft.com/pages/viewpage.action?pageId=130650523) - umožuje zisti zmeny vo verejných lenoch modulu – pridanie, odobratie, i zmenu konfigurácie verejných lenských objektov.

## **3. Editácia aplikaného modulu**

Pod editáciou aplikaného modulu sa rozumie editácia [parametrov aplikaného modulu](https://doc.ipesoft.com/pages/viewpage.action?pageId=130650457#Aplikan�moduly-pam) a ich použitia a editácia [lenských objektov.](https://doc.ipesoft.com/pages/viewpage.action?pageId=130650457#Aplikan�moduly-member) Poas editácie modulu sú tiež užitoné možnosti z [rozšírených akcií](https://doc.ipesoft.com/pages/viewpage.action?pageId=130646047) aktivovaných nad objektom aplikaný modul ako napríklad:

- Zobrazenie závislostí modulu, ktoré informuje tvorcu modulu o tom, ktoré objekty iných modulov sú použité v lenských objektoch.
- [Zobrazenie použitia](https://doc.ipesoft.com/pages/viewpage.action?pageId=130650348) parametrov modulu podáva kompletnú informáciu o tom, kde je aký parameter použitý, priom upozoruje aj na použitie neplatných (zmazaných) parametrov.
- [Premenovanie parametrov modulu](https://doc.ipesoft.com/display/D2DOCV23SK/Premenovanie+parametrov) umožuje zmeni mená parametrov so zachovaním konzistencie modulu tak, že ich premenuje aj pri všetkých použitých KV.
- Náhad parametrov modulu zobrazuje vzhad [dialógu konfigurácie parametrov](https://doc.ipesoft.com/pages/viewpage.action?pageId=130647829) modulu pri jeho importe.

## **4. Kontrola aplikaného modulu**

Pravidelným volaním [kontroly aplikaného modulu](https://doc.ipesoft.com/pages/viewpage.action?pageId=130647836) poas vývoja zisujeme, o je potrebné v konfigurácii modulu zmeni tak, aby bolo možné vytvori použitený archív AM. Kontrola je automaticky volaná pred exportom AM.

## **5. Export aplikaného modulu (nepovinné)**

Export AM sa vykonáva cez položku [rozšírených akcií](https://doc.ipesoft.com/pages/viewpage.action?pageId=130647925#Oknov�beruobjektov-popup) otvorených nad objektom aplikaný modul. Vybratý objekt aplikaný modul a všetky jeho lenské objekty budú exportované pri použití exportovacích nastavení popísaných v [kroku 1.](#page-0-0) Pred samotným exportom automaticky prebehne aj kontrola [konzistencie](https://doc.ipesoft.com/pages/viewpage.action?pageId=130647836) modulu, ktorá zabráni exportu v prípade nekonzistentnej konfigurácie modulu. Ak je použité XML Repository, objekty sú exportované automaticky pri každom uložení. Neprebieha však kontrola konzistencie modulu, preto ju je potrebné vola manuálne cez položku [rozšírených akcií](https://doc.ipesoft.com/pages/viewpage.action?pageId=130646047) nad objektom aplikaný modul a zamedzi tak nekonzistentnému stavu modulu v XML Repository.

Zmeny vykonané editáciou aplikaného modulu môžu spôsobi nekompatibilitu modulu s jeho staršou verziu. Na zistenie takýchto nekompatibilít sú užitoné nasledovné položky rozšírených akcií pre AM:

- **Porovna parametre modulu** porovnáva konfiguráciu parametrov staršej verzie AM s aktuálnou pomocou [dialógu konfigurácie PAM,](https://doc.ipesoft.com/pages/viewpage.action?pageId=130647829) ktorý zobrazuje parametre, ktoré v novej verzii pribudli, odbudli, alebo zmenili svoju závislos vzhadom na iný parameter.
- [Porovna verejné leny modulu](https://doc.ipesoft.com/pages/viewpage.action?pageId=130650523) porovnaním zoznamu verejných lenov modulu aktuálnej a predchádzajúcej verzie (z archívu AM) získame zoznam verejných lenských objektov, ktoré pribudli, odbudli, alebo boli zmenené. V prípade, že nejaký verejný len v novej verzii odbudol, je potrebné zvýši major verziu AM, pretože takto zaniká spätná kompatibilita modulu.

## **6. Distribúcia aplikaného modulu**

Vytvorenie archívu aplikaného modulu pomocou utility [d2archive](https://doc.ipesoft.com/display/D2DOCV23SK/D2Archive) z XML súborov exportovaných objektov aplikaného modulu získané z XML Repository modulu alebo exportom AM.

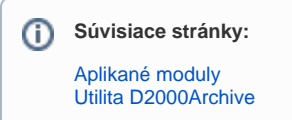